## **Настройка Лога на получение информации о позывном из базы данных VF-Soft RAC**

Если у вас настроено обновление баз лога с централизованного сервера обновлений <http://ur5eqf.ru/obnovite>, то вы можете сделать следующее.

## **Внимание! Эта инструкция не является инструкцией к действию, я лишь хочу показать, как сделать так, что бы база позывных была всегда в актуальном состоянии.**

Исторически сложилось, что база позывных скачивается в виде файла **callbook.zip** (далее будем называть его колбук), который содержит файлы с расширение **.dat** и файл **RAC.db**. затем лог скачанный колбук распаковывает и применяет в работе, показывая из файлов базы «Имя» и QTH при вводе позывного, а также другую информацию о корреспонденте, если она имеется в базе. RW6HS выпускает свою базу VF-Soft RAC с позывными и автор лога Владимир Николаевич ее «прикрутил» к Логу. НО! Логика работы Лога все равно осталась такая, что вначале при вводе позывного Лог его ищет в файлах .dat, если не находит, то ищет в файле RAC.db. Для того что бы ваш Лог искал позывные всегда в свежей базе RAC.db, я проделал следующее.

Покажу, как Лог настроен по умолчанию.

Когда вы обновляете **«Внешние базы позывных»** через меню **«Установки – Получить информацию из Интернета»** и нажимаете (если, конечно у вас не настроено авто обновление) «**Скачать**» напротив «**Внешние базы позывных**»

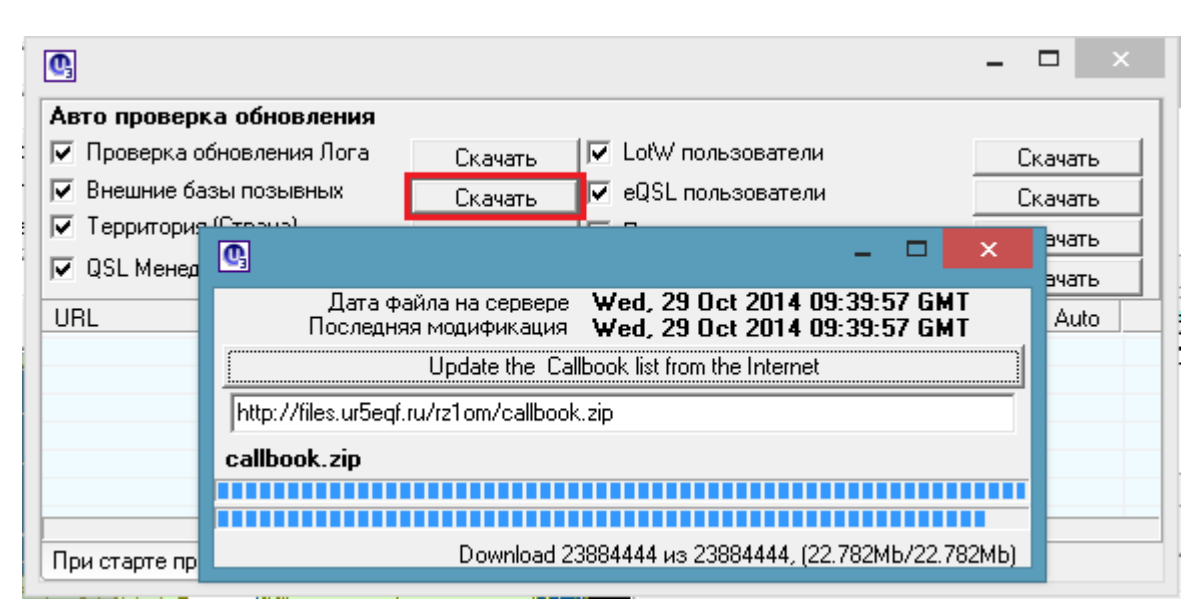

Лог скачивает свежий колбук. Затем открывается окно:

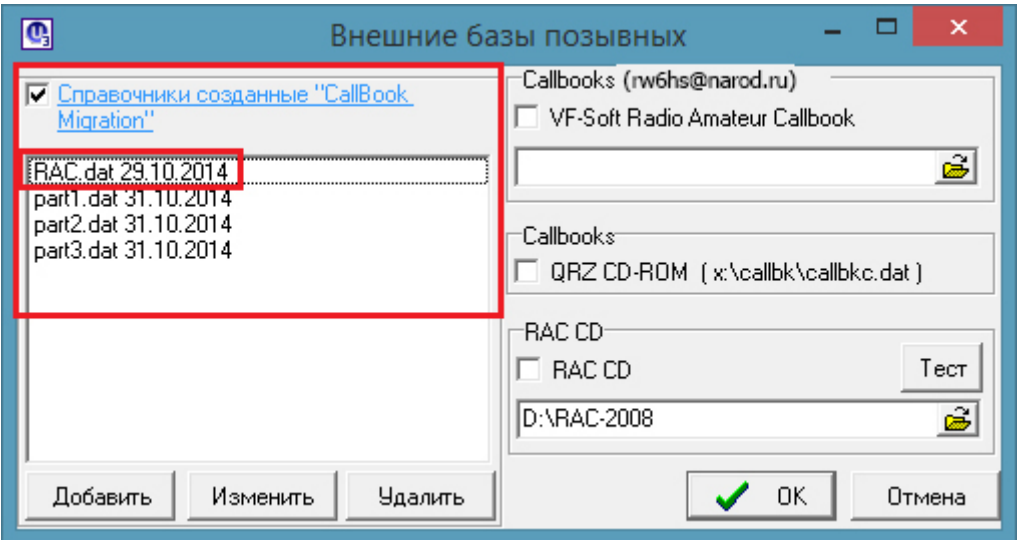

В окне слева (выделены красным) находятся файлы баз, распакованного колбука.

С такими установками, когда я, например, ищу свой позывной, то Лог не находит информацию по нему:

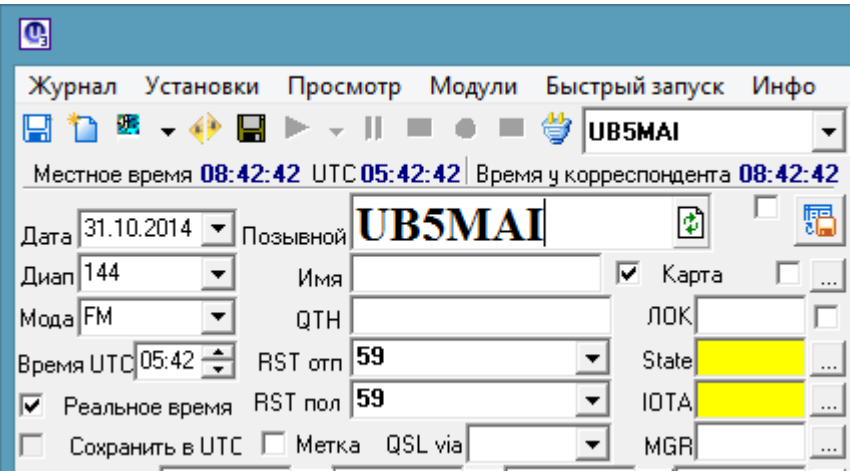

Для понимания дальнейших действий поясню куда Лог складывает файлы распакованного колбука. При скачивании коблук находится в папке установки лога, например у меня ее путь такой: **C:\Program Files (x86)\UR5EQF\UR5EQF\_Log3\Callbook\** .

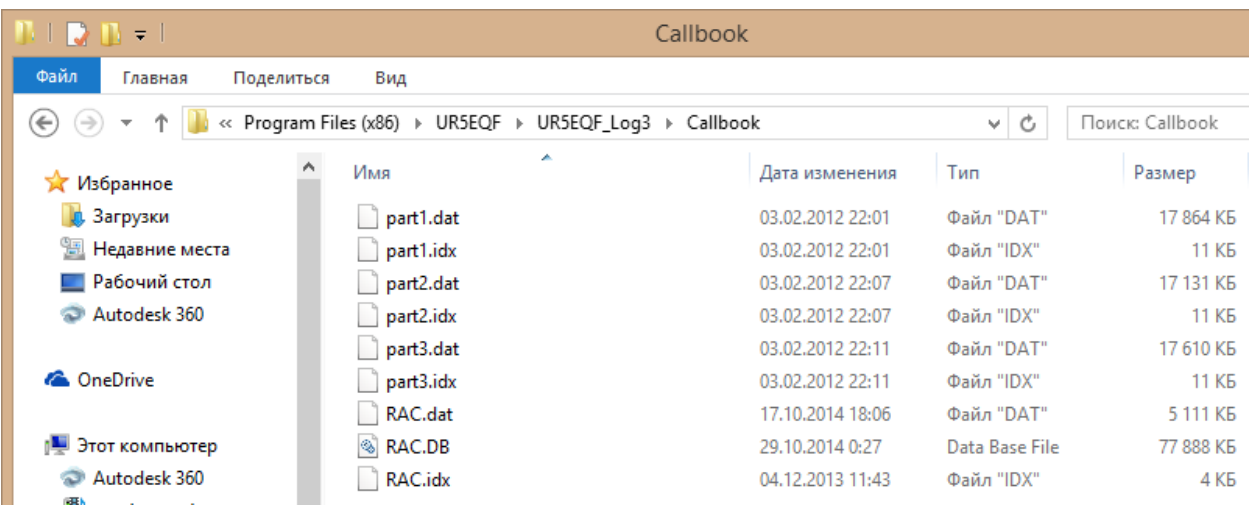

В ней же находится обновлённый файл RAC.db

Для того что бы Лог всегда считывал информацию по позывному из обновлённого RAC.db, сделал следующее:

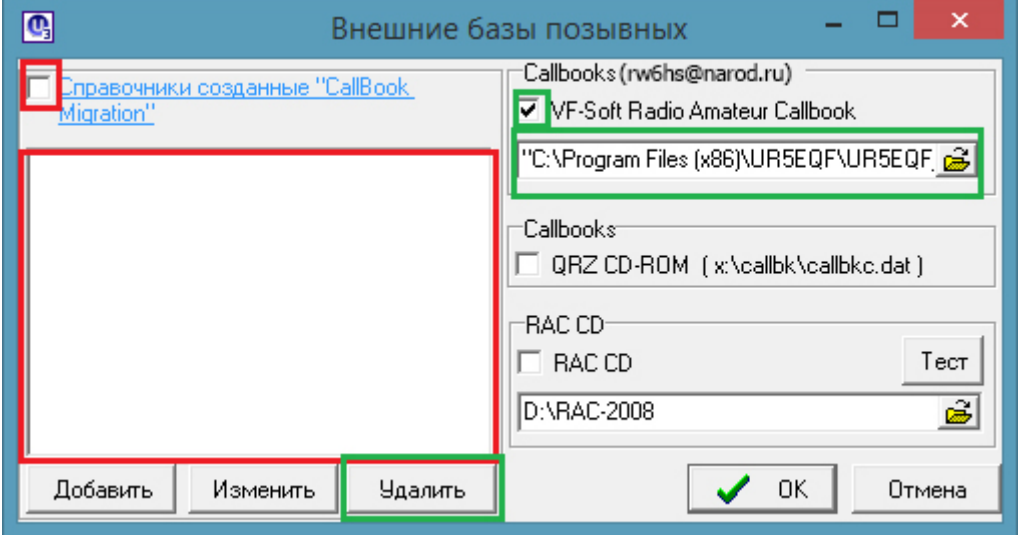

Убрал галочку **«Справочники созданные «CallBook Magration»»** и удалил все файлы из окна слева (выбрать построчно и нажать «Удалить»). Затем поставить галку справка напротив **«VF-Soft Radio Amateur Callbook»** и нажав кнопку с открытой папкой дойти до файла RAC.db. В моём случае это **C:\Program Files (x86)\UR5EQF\UR5EQF\_Log3\Callbook\RAC.DB**. Нажать «ОК»

Затем я проверил выдает ли Лог информацию по моему позывному:

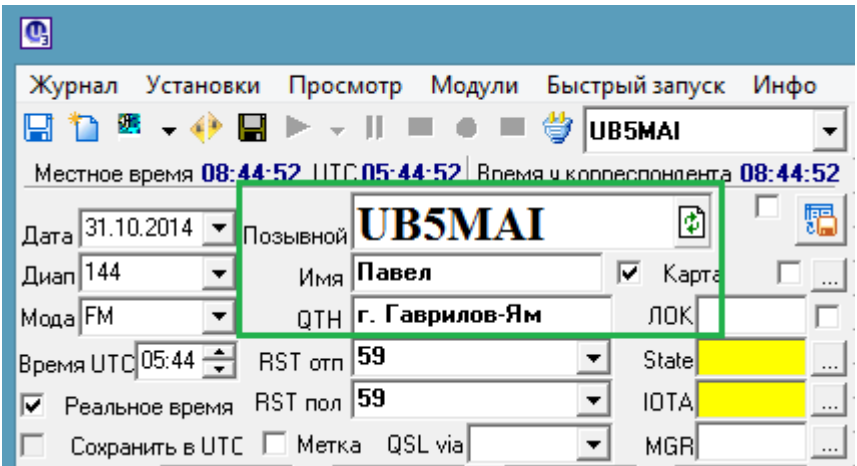

Если вы проделали все настройки по данной инструкции, то в дальнейшем при получении обновленного колбука, заново все настраивать не нужно, Лог автоматически будет «видеть» обновленный файл базы по позывным RAC.db.

Олег Панфилов (us-e-12) снял видео <http://www.youtube.com/watch?v=uQ0O1GFt4RA>

Публикуется по просьбе RW6HS:

Базу RAC.db поддерживает в актуальном состоянии **RW6HS (Василий Михайлович Касьяненко)**. В ней не только адресная, но и огромная DX информация.

Желающим получать регулярное обновление для Лога, прошу обращаться индивидуально ([rw6hs@narod.ru\)](mailto:rw6hs@narod.ru)

Всем заинтересованным радиолюбителям, предлагаю и прошу на мой Email присылать адресную информацию для дальнейшего развития и внесения в базу данных.

*Инструкцию составил UB5MAI*

*31.10.2014*